## Create a HTML form and pass form value as parameter to Jasper Report

This is a quick tutorial on using an HTML form to pass parameters to the [Jasper Report Userview Menu \(Enterprise\),](http://dev.joget.org/community/display/KBv4/JasperReports+Reporting+Integration+Userview+Menu) to demonstrate how to filter the results of a report based on input values.

First, add a Jasper Report menu into your Userview Builder and configure the JRXML as shown in this [link.](http://dev.joget.org/community/display/KBv4/JasperReports+Reporting+Integration+Userview+Menu) Then, create an HTML form in the "UI > Custom Header" option as shown in the screenshot below. Use the Request [Parameters Hash Variable](https://dev.joget.org/community/display/KBv4/Request+Parameters+Hash+Variable) to re-populate a submitted value.

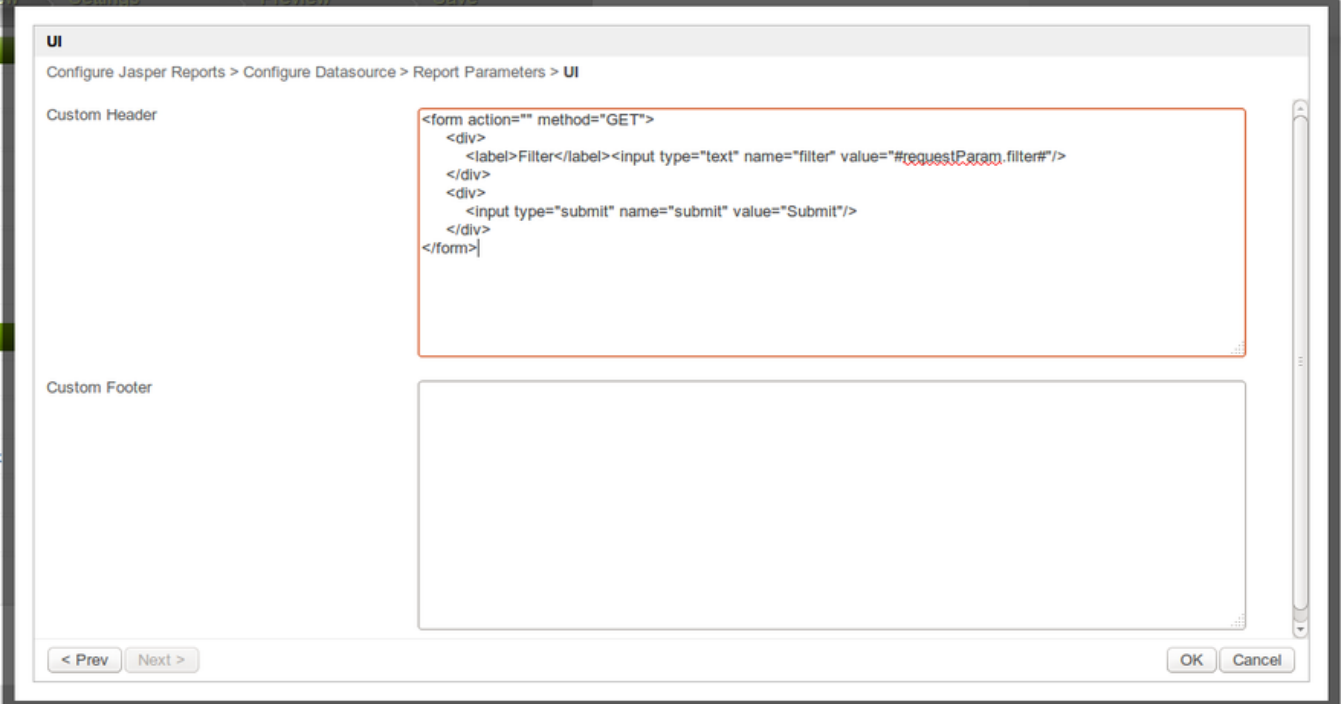

## After a form is created, configure the Report Parameters with the help of [Request Parameters Hash Variable](https://dev.joget.org/community/display/KBv4/Request+Parameters+Hash+Variable).

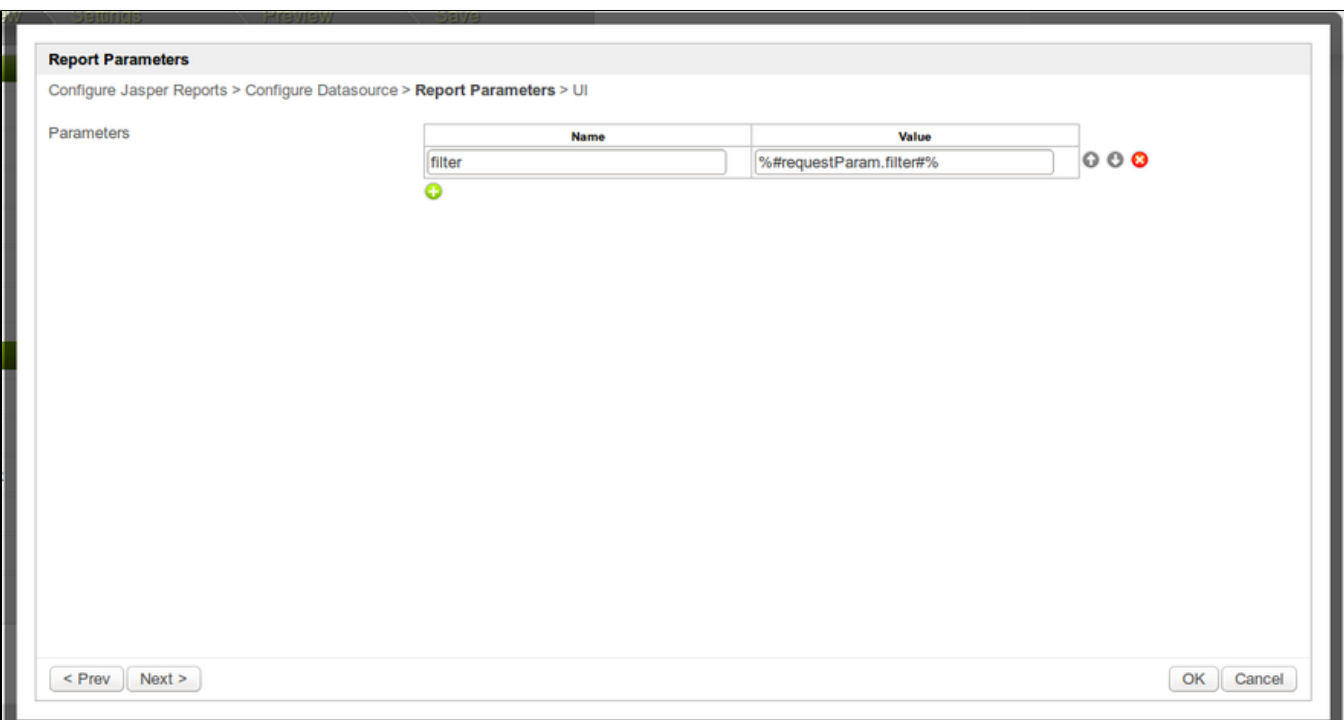

Now, your report is ready with the filtering feature. The screenshots below shows the end result.

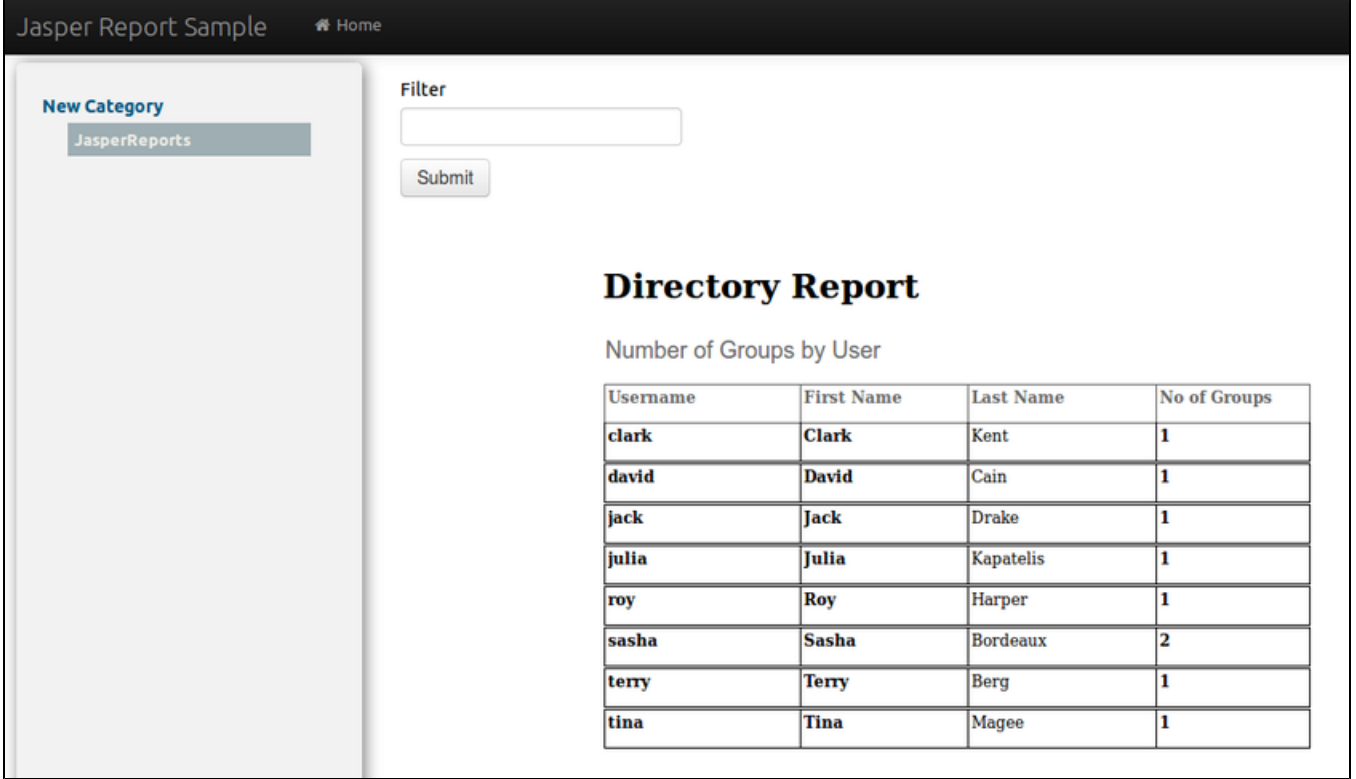

2. After a "j" is typed in the filter field and the submit button is clicked:

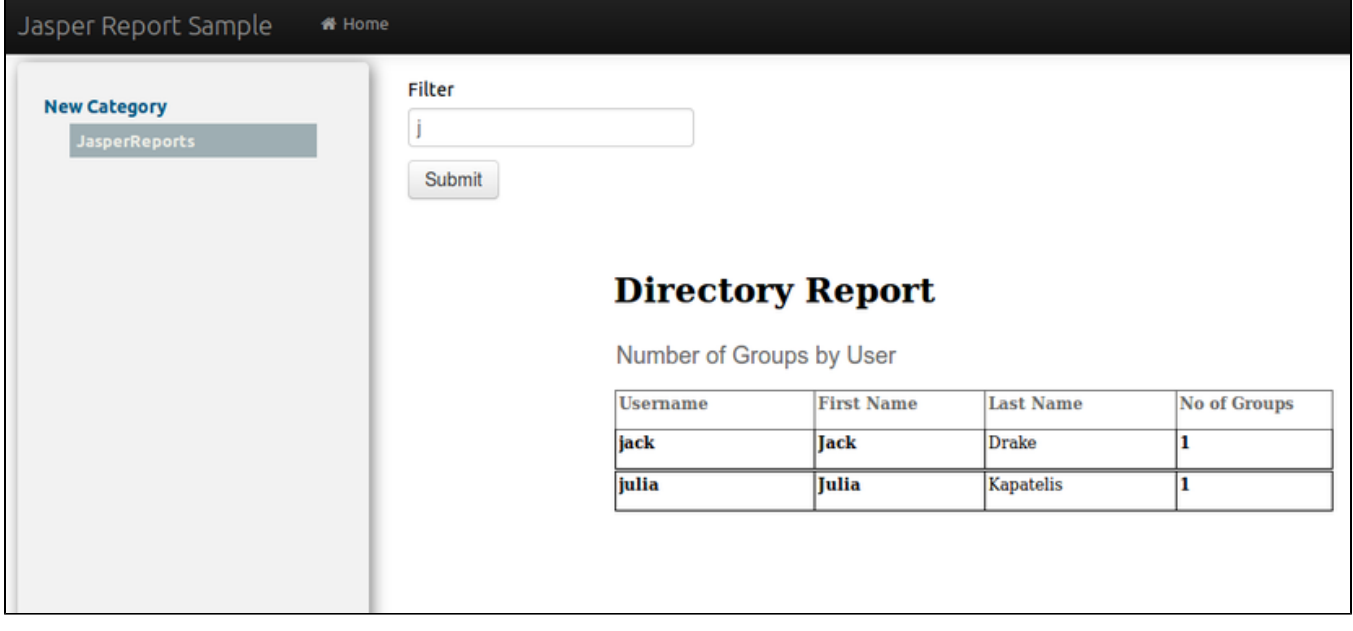

Sample App : [APP\\_jasper-1-20141007164459.zip](https://dev.joget.org/community/download/attachments/12977686/APP_jasper-1-20141007164459.zip?version=1&modificationDate=1412672794000&api=v2)